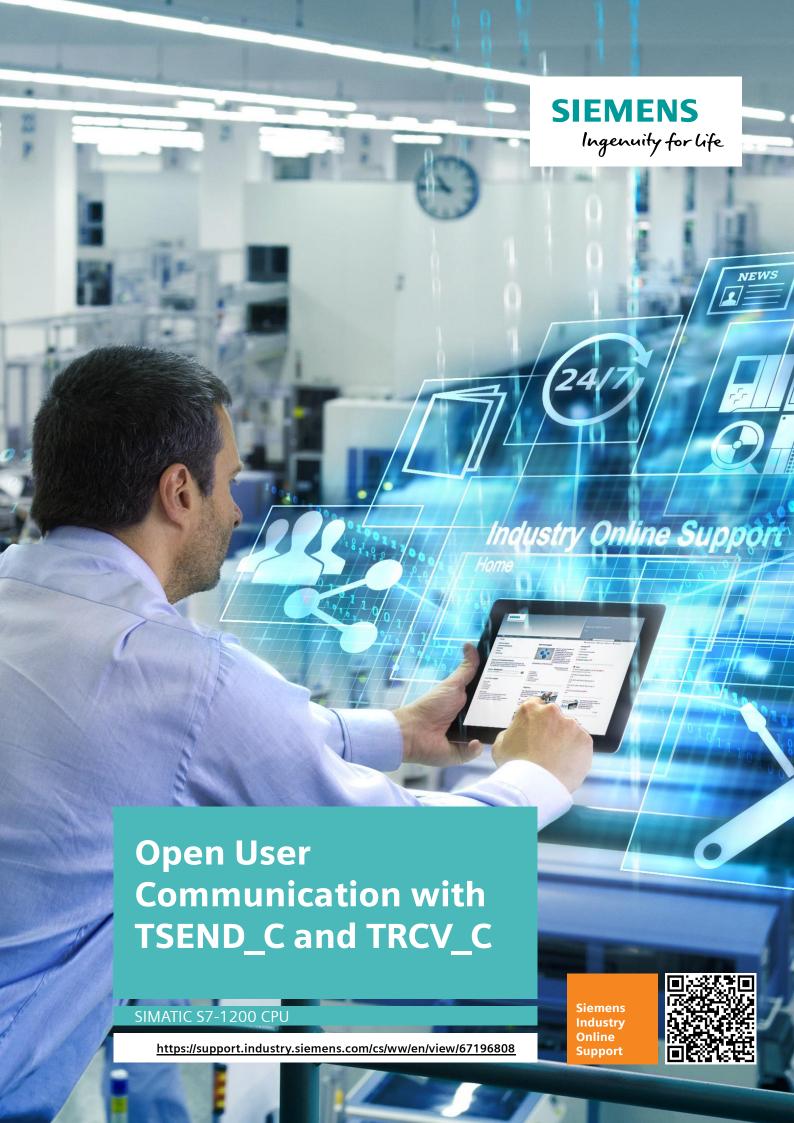

This entry is from the Siemens Industry Online Support. The general terms of use (<a href="http://www.siemens.com/terms">http://www.siemens.com/terms</a> of use) apply.

# Security information

Siemens provides products and solutions with industrial security functions that support the secure operation of plants, solutions, machines, equipment and/or networks. They are important components in a holistic industrial security concept. With this in mind, Siemens' products and solutions undergo continuous development. Siemens recommends strongly that you regularly check for product updates.

For the secure operation of Siemens products and solutions, it is necessary to take suitable preventive action (e.g. cell protection concept) and integrate each component into a holistic, state-of-the-art industrial security concept. Third-party products that may be in use should also be considered. For more information about industrial security, visit <a href="http://www.siemens.com/industrialsecurity">http://www.siemens.com/industrialsecurity</a>.

To stay informed about product updates as they occur, sign up for a product-specific newsletter. For more information, visit <a href="http://support.automation.siemens.com">http://support.automation.siemens.com</a>.

## **Table of contents**

| 1 | Introdu      | Introduction                                                 |     |  |  |
|---|--------------|--------------------------------------------------------------|-----|--|--|
| 2 |              | e Program                                                    |     |  |  |
|   | 2.1          | OB100                                                        | 5   |  |  |
|   | 2.2          | OB1                                                          |     |  |  |
|   | 2.3          | FC100 "FC SEND"                                              |     |  |  |
|   | 2.3.1        | Inputs and Outputs of the TSEND_C Instruction                |     |  |  |
|   | 2.3.2        | Start Send Job                                               |     |  |  |
|   | 2.3.2        | Establish and Maintain the Communication Connection          |     |  |  |
|   | 2.3.4        | LENLEN                                                       |     |  |  |
|   | 2.3.5        | Send Area                                                    |     |  |  |
|   | 2.3.6        | Reset "GeneralData".sendReq                                  |     |  |  |
|   | 2.3.7        | Save STATUS of the TSEND_C Instruction                       |     |  |  |
|   | 2.3.7        | FC200 "FC_RECV"                                              |     |  |  |
|   | 2.4.1        | Inputs and Outputs of the TRCV_C Instruction                 |     |  |  |
|   | 2.4.1        | Enable Receiving of Data                                     |     |  |  |
|   | 2.4.2        | Establish and Maintain the Communication Connection          |     |  |  |
|   | 2.4.3        | LENLEN                                                       |     |  |  |
|   | 2.4.4        | Receive Area                                                 |     |  |  |
|   | 2.4.5        | Save STATUS of the TRCV C Instruction                        |     |  |  |
|   | 2.4.0        | Save Length of the Data Received                             |     |  |  |
|   | 2.4.7<br>2.5 | Connection Parameters with Structure according to            | 13  |  |  |
|   | 2.5          |                                                              | 12  |  |  |
|   | 2.6          | TCON_IP_RFC                                                  | 13  |  |  |
|   | 2.0          | Connection Parameters with Structure according to TCON IP V4 | 4.4 |  |  |
|   |              | I CON IF V4                                                  | 14  |  |  |

## 1 Introduction

You can use the open user communication by means of the TSEND\_C and TRCV\_C instructions for data exchange over the integrated PROFINET interface of the S7-1200 CPU.

In STEP 7 (TIA Portal) you will find the TSEND\_C and TRCV\_C instructions in the "Instructions" task card in the "Communication > Open User Communication" palette.

Table 1-1

| Instruction | Description                                                                     |  |  |  |
|-------------|---------------------------------------------------------------------------------|--|--|--|
| TSEND_C     | The TSEND_C instruction is executed asynchronously and has the functions below: |  |  |  |
|             | Configure and establish communication connection                                |  |  |  |
|             | Send data through the existing communication connection                         |  |  |  |
|             | Disconnect communication connection                                             |  |  |  |
| TRCV_C      | The TRCV_C instruction is executed asynchronously and has the functions below:  |  |  |  |
|             | Configure and establish communication connection                                |  |  |  |
|             | Receive data through the existing communication connection                      |  |  |  |
|             | Disconnect communication connection                                             |  |  |  |

The protocols below are supported for this:

- ISO-on-TCP
- TCP
- UDP

## Description of the sample program

The sample program was created in STEP 7 (TIA Portal V14). The project consists of one S7-1200 CPU and one S7-1500 CPU including hardware configuration and user program.

Marker byte 10 (MB10) is configured as clock marker byte in both CPUs.

The S7 program contains the call of the "TSEND\_C" and "TRCV\_C" instructions and the parameterization of the ISO-on-TCP connection for data exchange between the S7-1200 CPU and S7-1500 CPU. The connection parameters for establishing the ISO-on-TCP connection are saved in the "GeneralData" data block.

The user program consists of the components below.

Table 1-2

| Block | Symbolic name | Description                                                                                                    |
|-------|---------------|----------------------------------------------------------------------------------------------------|
| OB100 | Startup       | Startup OB                                                                                                    |
| OB1   | Main          | The functions FC100 "FC_SEND" and FC200 "FC_RECV" are called in OB1.                                                   |
| FC100 | FC_SEND       | The FC100 "FC_SEND" function calls the TSEND_C instruction internally to send data through an ISO-on-TCP connection.   |
| FC200 | FC_RECV       | The FC200 "FC_RECV" function calls the TRCV_C instruction internally to receive data through an ISO-on-TCP connection. |
| DB3   | SendData      | The sent data is stored in the DB3 data block.                                                                         |
| DB5   | RecvData      | The received data is stored in the DB5 data block.                                                                     |

## 2 Sample Program

## 2.1 OB100

The OB100 is a startup OB and is run when the S7-1200 CPU is restarted (warm start). The following variables are set to value "1", to establish two ISO-on-TCP connections and enable the job to receive data.

- "GeneralData".contSend
- "GeneralData".contRecv
- "GeneralData".enable

## 2.2 OB1

OB1 is called cyclically. The functions FC100 "FC\_SEND" and FC200 "FC\_RECV" are called in OB1.

Figure 2-1

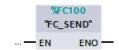

Figure 2-2

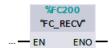

## 2.3 FC100 "FC\_SEND"

The FC100 "FC\_SEND" function calls the TSEND\_C instruction internally to establish a communication connection over ISO-on-TCP, TCP or UDP and send data through the communication connection.

The following figure shows the call of the TSEND\_C instruction.

Figure 2-3

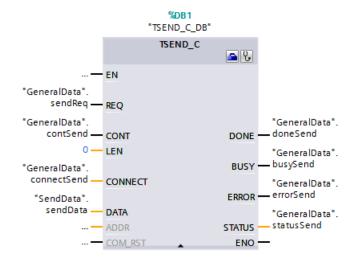

## 2.3.1 Inputs and Outputs of the TSEND\_C Instruction

#### Inputs

- the inputs of the TSEND\_C instruction
- the variables assigned to the inputs

Table 2-1

| Input | Data type | Variable               | Description                                                                                                    |
|-------|-----------|------------------------|----------------------------------------------------------------------------------------------------|
| REQ   | BOOL      | "GeneralData".sendReq  | Starts the send job at a rising edge.                                                                                                    |
| CONT  | BOOL      | "GeneralData".contSend | Controls the communication connection:  0: Disconnects the communication connection.  1: Establishes and maintains the communication connection.  If CONT=1, the TSEND_C instruction configures and establishes a communication connection.  Once the connection has been configured and established, it is maintained and monitored automatically by the S7-1200 CPU. |

| Input   | Data type | Variable                  | Description                                                                                                    |
|---------|-----------|---------------------------|----------------------------------------------------------------------------------------------------|
| LEN     | UINT      | 0                         | Number of bytes that can be sent with the job.                                                                                                    |
| CONNECT | VARIANT   | "GeneralData".connectSend | Pointer to the structure of the connection description:  • For ISO-on-TCP, use the TCON_IP_RFC system data type. For a description, refer to chapter 2.5  • For TCP, use the TCON_IP_V4 system data type. For a description, refer to chapter 2.6 |
| DATA    | VARIANT   | "SendData".sendData       | Pointer to the send area that contains the address and length of the data to be sent.                                                                                                    |

## Outputs

- the outputs of the TSEND\_C instruction
- the variables assigned to the outputs

Table 2-2

| Output | Data type | Variable                 | Description                                                                             |
|--------|-----------|--------------------------|-----------------------------------------------------------------------------------------|
| DONE   | BOOL      | "GeneralData".doneSend   | Status parameter with the values below: 0: Job not yet started or still being executed. |
|        |           |                          | 1: Job executed error-<br>free.                                                         |
| BUSY   | BOOL      | "GeneralData".busySend   | Status parameter with the values below:                                                 |
|        |           |                          | 0: Job not yet started or already terminated.                                           |
|        |           |                          | 1: Job has not yet terminated. A new job cannot be started.                             |
| ERROR  | BOOL      | "GeneralData".errorSend  | Status parameter with the values below: 0: No error                                     |
|        |           |                          | 1: Error occurred.                                                                      |
| STATUS | WORD      | "GeneralData".statusSend | Status of the instruction                                                               |

#### 2.3.2 Start Send Job

The send job is started by the clock marker M10.7 and controlled with the "GeneralData".sendReq and "GeneralData".contSend variables.

When data is sent, the CONT input of the TSEND\_C instruction must be set to the value "1" in order to establish the communication connection. The CONT input is set to the value "1" by means of the "GeneralData".contSend variable. This means that when "GeneralData".contSend is set to the value "1", the send job can be started.

When the send job is running, "GeneralData".reqSend is set to the value "1", which means that no new send job can be started as long as this send job is running.

Figure 2-4

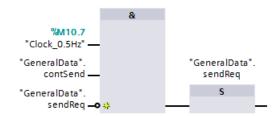

#### 2.3.3 Establish and Maintain the Communication Connection

The "GeneralData".contSend variable is set permanently to the value "1" when the S7-1200 CPU is restarted (warm restart).

The CONT input of the TSEND\_C instruction is set permanently to the value "1" by means of the "GeneralData".contSend variable in order to establish and maintain the communication connection.

If the S7-1200 CPU goes into STOP mode, the existing communication connection is aborted and the configured communication connection is removed. You must once again execute the TSEND\_C instruction to reconfigure and re-establish the communication connection.

#### 2.3.4 LEN

A send area with optimized access is used at the DATA parameter in this sample program. For this reason the value "0" is used at the LEN parameter.

#### 2.3.5 Send Area

In this sample program, the send area "SendData" sendData is defined with optimized access.

The send area is 100 bytes long and the data to be sent is contained in data block DB3.

## 2.3.6 Reset "GeneralData".sendReq

If there is no send job running, the BUSY output of the TSEND\_C instruction has the value "0" and "GeneralData".sendReq is reset to the value "0". This means that a new send job can only be triggered once the previous job has been completed.

Figure 2-5

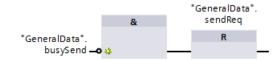

## 2.3.7 Save STATUS of the TSEND\_C Instruction

If the TSEND\_C instruction is executed successfully or with errors, the status of the TSEND\_C instruction is saved in the "GeneralData".statusSendSave variable. The status informs you of the cause if the send job is not running.

Figure 2-6

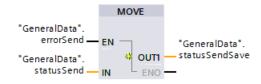

Figure 2-7

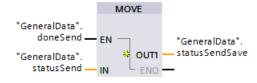

## 2.4 FC200 "FC\_RECV"

The FC200 "FC\_RECV" function calls the TRCV\_C instruction to establish a communication connection over ISO-on-TCP, TCP or UDP and receive data through the communication connection.

The following figure shows the call of the TRCV\_C instruction.

Figure 2-8

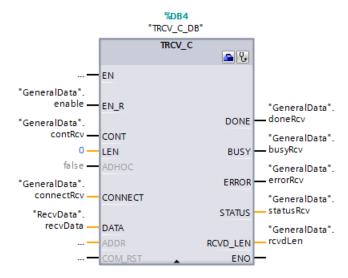

## 2.4.1 Inputs and Outputs of the TRCV\_C Instruction

#### Inputs

- the inputs of the TRCV\_C instruction
- the variables assigned to the inputs

Table 2-3

| Input | Data type | Variable              | Description                                                                                                    |
|-------|-----------|-----------------------|----------------------------------------------------------------------------------------------------|
| EN_R  | BOOL      | "GeneralData".enable  | Enable receive with EN_R = 1                                                                                                    |
| CONT  | BOOL      | "GeneralData".contRcv | Controls the communication connection:  0: Disconnects the communication connection.  1: Establishes and maintains the communication connection.  If CONT=1, the TRCV_C instruction configures and establishes a communication connection. Once the connection has been configured and established, it is maintained and monitored automatically by the S7-1200 CPU. |

| Input   | Data type | Variable                 | Description                                                                                                    |
|---------|-----------|--------------------------|----------------------------------------------------------------------------------------------------|
| LEN     | UINT      | 0                        | Maximum number of bytes that can be sent with the job.  Note If you use a receive area with optimized access at the DATA parameter, the value "0" must be used at the LEN parameter.                                                              |
| CONNECT | VARIANT   | "GeneralData".connectRcv | Pointer to the structure of the connection description:  • For ISO-on-TCP, use the TCON_IP_RFC system data type. For a description, refer to chapter 2.5  • For TCP, use the TCON_IP_V4 system data type. For a description, refer to chapter 2.6 |
| DATA    | VARIANT   | "RecvData".recvData      | Pointer to the receive area that contains the address and length of the data to be received.                                                                                                    |

## Outputs

- the outputs of the TRCV\_C instruction
- the variables assigned to the outputs

Table 2-4

| Output   | Data type | Variable                | Description                                                 |
|----------|-----------|-------------------------|-------------------------------------------------------------|
| DONE     | BOOL      | "GeneralData".doneRcv   | Status parameter with the values below:                     |
|          |           |                         | 0: Job not yet started or still being executed.             |
|          |           |                         | 1: Job executed error-free.                                 |
| BUSY     | BOOL      | "GeneralData".busyRcv   | Status parameter with the values below:                     |
|          |           |                         | 0: Job not yet started or already terminated.               |
|          |           |                         | 1: Job has not yet terminated. A new job cannot be started. |
| ERROR    | BOOL      | "GeneralData".errorRcv  | Status parameter with the values below:                     |
|          |           |                         | 0: No error                                                 |
|          |           |                         | 1: Error occurred.                                          |
| STATUS   | WORD      | "GeneralData".statusRcv | Status of the instruction                                   |
| RCVD_LEN | UINT      | "GeneralData".rcvdLen   | Volume of data actually received in bytes.                  |

### 2.4.2 Enable Receiving of Data

The "GeneralData".enable variable is set permanently to the value "1" when the S7-1200 CPU is restarted (warm restart). The EN\_R input of the TRCV\_C instruction is set permanently to the value "1" by means of the "GeneralData".enable variable in order to enable receiving of data.

#### 2.4.3 Establish and Maintain the Communication Connection

The "GeneralData".contRcv variable is set permanently to the value "1" when the S7-1200 CPU is restarted (warm restart). The CONT input of the TRCV\_C instruction is set permanently to the value "1" by means of the "GeneralData".contRcv variable in order to establish and maintain the communication connection.

If the S7-1200 CPU goes into STOP mode, the existing communication connection is aborted and the configured communication connection is removed. You must once again execute the TRCV\_C instruction to reconfigure and re-establish the communication connection.

#### 2.4.4 LEN

A receive area with optimized access is used at the DATA parameter in this sample program. For this reason the value "0" is used at the LEN parameter.

### 2.4.5 Receive Area

In this sample program, the receive area "RecvData".recvData is defined with optimized access.

The receive area is 100 bytes long and the data received is contained in data block DB5.

### 2.4.6 Save STATUS of the TRCV\_C Instruction

If the TRCV\_C instruction is executed successfully or with errors, the status of the TRCV\_C instruction is saved in the "GeneralData".statusRcvSave variable. The status informs you of the cause if the data is not received successfully.

Figure 2-9

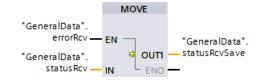

Figure 2-10

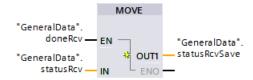

## 2.4.7 Save Length of the Data Received

If the TRCV\_C instruction is executed successfully, the length of the data received is saved in the "GeneralData".rcvdLenSave variable.

Figure 2-11

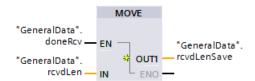

## 2.5 Connection Parameters with Structure according to TCON\_IP\_RFC

A connection description DB with a structure according to TCON\_IP\_RFC is used for CPUs of S7-1200 V4.0 and higher and S7-1500 to assign parameters to ISO-on-TCP communication connections. The fixed data structure of the TCON\_IP\_RFC contains all parameters that are required to establish the connection.

The following table shows the structure of the connection description according to TCON\_IP\_RFC.

Table 2-5

| Byte    | Parameter         | Data Type | Value | Description                                                                                                    |
|---------|-------------------|-----------|-------|----------------------------------------------------------------------------------------------------|
| 0 and 1 | InterfaceId       | HW_ANY    | 64    | Hardware identifier of the integrated PROFINET interface of the CPU                                                                                  |
| 2 and 3 | ID                | CONN_OUC  | 1     | Reference to this connection (value range: 1 to 4095). You must specify the value of this parameter for the TSEND_C and TRCV_C instruction under ID. |
| 4       | ConnectionType    | BYTE      | 16#0C | Connection type:  12: ISO-on-TCP (16#0C hex = 12 dez)                                                                                                |
| 5       | ActiveEstablished | BOOL      | False | Identifier for the type of connection establishment  False: passive connection establishment  True: active connection establishment                  |

| Byte        | Parameter       | Data Type             | Value | Description                                                                                                    |
|-------------|-----------------|-----------------------|-------|----------------------------------------------------------------------------------------------------|
| 6 to 9      | RemoteAddress   | ARRAY [14]<br>of BYTE | -     | IP address of the partner endpoint, e. g. for 192.168.0.3  • addr[1] = 192  • addr[2] = 168  • addr[3] = 0  • addr[4] = 3              |
| 10 to<br>43 | RemoteTSelector | TSelector             | -     | TSelector of the remote connection partner:  TSelLength = value range 0 to 32 as UINT  TSel[1-32] = value range each 0 to 255 in bytes |
| 44 to<br>77 | LocalTSelector  | TSelector             | -     | TSelector of the local connection partner:  TSelLength = value range 0 to 32 as UINT  TSel[1-32] = value range each 0 to 255 in bytes  |

### **NOTE**

You have to use different connection numbers for the TSEND\_C and TRCV\_C. Otherwise two connections with the same connection number will be establish.

The same TSelector is used for the remote and local connection partner in this sample program.

## 2.6 Connection Parameters with Structure according to TCON\_IP\_V4

A connection description DB with a structure according to TCON\_IP\_V4 is used for CPUs of S7-1200 V4.0 and higher and S7-1500 to assign parameters to TCP or UDP communication connections. The fixed data structure of the TCON\_IP\_V4 contains all parameters that are required to establish the connection.

The following table shows the structure of the connection description according to TCON IP V4.

Table 2-6

| Byte    | Parameter   | Data Type | Value | Description                                                                                   |
|---------|-------------|-----------|-------|-----------------------------------------------------------------------------------------------|
| 0 and 1 | InterfaceId | HW_ANY    | 64    | Hardware identifier of the integrated PROFINET interface of the CPU                           |
| 2 and 3 | ID          | CONN_OUC  | 1     | Reference to this connection (value range: 1 to 4095).                                        |
|         |             |           |       | You must specify the value of this parameter for the TSEND_C and TRCV_C instruction under ID. |

| Byte         | Parameter         | Data Type             | Value | Description                                                                                                    |
|--------------|-------------------|-----------------------|-------|----------------------------------------------------------------------------------------------------|
| 4            | ConnectionType    | ВҮТЕ                  | 16#0B | Connection type:  11: TCP (16#0B hex = 11 dez)  19: UDP (16#13 hex = 19 dez)                                                        |
| 5            | ActiveEstablished | BOOL                  | False | Identifier for the type of connection establishment  False: passive connection establishment  True: active connection establishment |
| 6 to 9       | RemoteAddress     | ARRAY [14]<br>of BYTE | -     | IP address of the partner endpoint, e. g. for 192.168.0.3  • addr[1] = 192  • addr[2] = 168  • addr[3] = 0  • addr[4] = 3           |
| 10 and<br>11 | RemotePort        | UINT                  | 2000  | Port address of the remote connection partner (value range: 1 to 49151)                                                             |
| 12 and<br>13 | LocalPort         | UINT                  | 2000  | Port address of the local connection partner (value range: 1 to 49151)                                                              |

## NOTE

You have to use different connection numbers for the TSEND\_C and TRCV\_C. Otherwise two connections with the same connection number will be establish.

The same port address is used for the remote and local connection partner in this sample program.